- No debes estar matriculado en el semestre que deseas reservar.
- Debes estar al día en tus compromisos de pago.
- · Estar dentro de las fechas especificadas en el calendario académico.

### REGISTRO DEL TRÁMITE:

En la siguiente pantalla deberás seleccionar<br>Reserva de matrícula-Ingresantes. Ingresa **Reserva de matrícula- Ingresantes**. Ingresa un sustento y envía la solicitud.

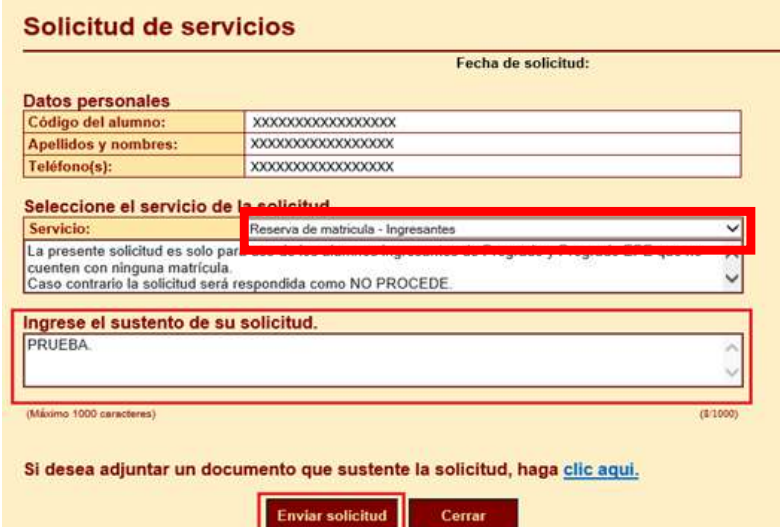

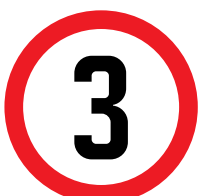

Al enviar la solicitud, aparecerá el siguiente<br>mensaje. Coloca "Ok" y la solicitud se enviara mensaje. Coloca "Ok" y la solicitud se enviará.

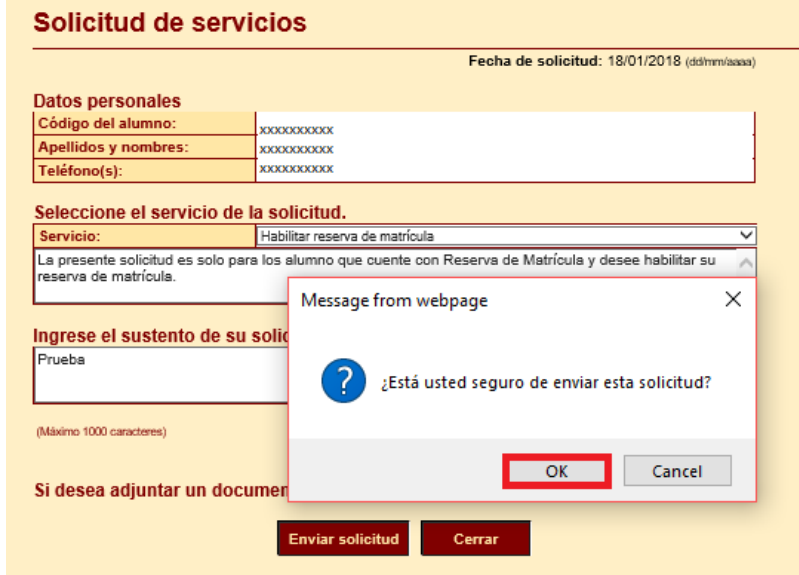

Aparecerá una pantalla como esta, selecciona el ciclo actual y en la lista deberá figurar tu trámite

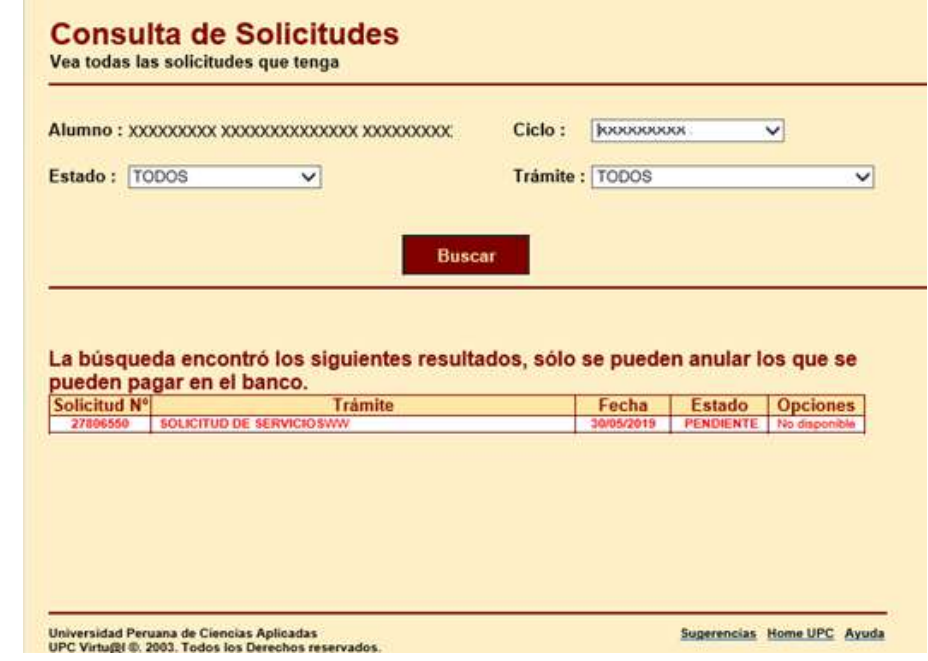

Recuerda que tienes 1 día útil para realizar el pago en los bancos autorizados, de lo contrario el trámite se anulará.

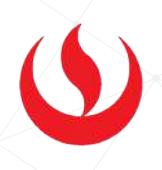

## VALIDACIÓN DEL TRÁMITE:

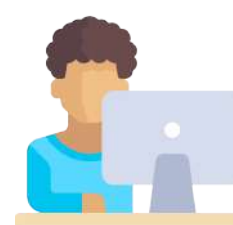

#### Ingresa a:

Ingresa a MI UPC con tu usuario y contraseña. Selecciona la opción **Mis trámites > Otros Trámites > Otros Trámites** 1

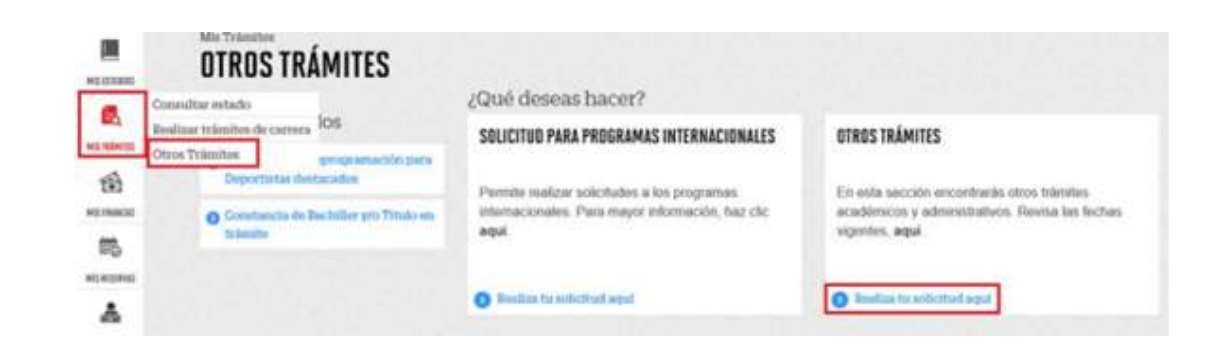

MI UPC > MIS TRÁMITES > **CONSULTAR ESTADO > Consulta de Trámites Alumno**

**NOTA:** Por esta misma vía deberás realizar el seguimiento respectivo del trámite hasta que este sea evaluado (procede o no procede). Cuando desees retomar tus estudios, deberás registrar una "Solicitud de Servicios", con motivo "Habilitar Reserva de Matrícula" en las fechas indicadas en el calendario de estudios.

# RESERVA DE MATRÍCULA ALUMNOS INGRESANTES

#### IMPORTANTE